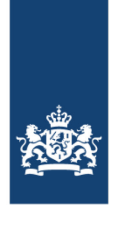

Dienst Uitvoering Subsidies aan Instellingen Ministerie van Volksgezondheid, Welzijn en Sport

# Toelichting kostenoverzicht vaststelling Bosa

# **Tabblad Verantwoording**

Bij de vaststelling moet u alle activiteiten verantwoorden waarvoorsubsidie is verleend. Dit doet u door per activiteit zowel de subsidiabele kosten als de werkelijke kosten (onderbouwd met facturen) op te geven.

# **Subsidiabele kosten.**

Dit zijn de kosten die volgens de regeling in aanmerking komen voor subsidie.Over deze kosten hebben wij uw subsidie verleend. Omdat de verleningsbeschikking in 2019 niet is gespecificeerd op activiteitenniveau heeft u naast de verleningsbeschikking uw kopie van uw subsidieaanvraag (die u als PDF heeft ontvangen per e-mail) nodig om deze spreadsheet op dit niveau in te vullen. De PDF is namelijk wel op activiteitenniveau weergegeven. Let op: als de verleningsbeschikking niet conform uw aanvraag is geweest, dan hoeft u de door ons afgewezen activiteiten niet te verantwoorden.

**Werkelijke kosten.** De kosten inclusief btw volgens de factuur die u heeft betaald.

## **Kolom Subsidiabele kosten incl. btw**

In deze kolom vult u per activiteit het bedrag in waarover de subsidie is verleend. In de verleningsbeschikking kunt u zien of dit hetzelfde is als het bedrag dat u heeft aangevraagd, of dat het lager is.

- *Let op: De subsidiabele kosten zijn niet hetzelfde als het ontvangen subsidiebedrag. Het verleende subsidiebedrag is ten hoogste 20% of 35% van de (investerings)kosten van de subsidiabele activiteiten.*
- Als de subsidiabele kosten gelijk zijn aan het aangevraagde bedrag, dan kunt u in de kolom per activiteit het bedrag invullen dat vermeld staat in het aanvraagformulier.
- Als in de verleningsbeschikking kosten in mindering zijn gebracht op het aangevraagde bedrag, vul dan het bedrag inwaarover **wél** subsidie is verleend. *Bijvoorbeeld:*
	- U heeft voor een activiteit van € 1.500,-subsidie aangevraagd. In de verleningsbeschikking staat dat € 500,- niet subsidiabel is. De subsidiabele kosten zijn dan € 1.000,- en de ontvangen subsidie is € 200,-(20% \* € 1000,-).
	- U heeft een activiteit voor energiebesparende maatregelen opgevoerd voor een bedrag van € 1.500,-. In de verleningsbeschikking staat dat een deel van de activiteiten niet valt onder energiebesparende maatregelen. € 500,- valt onder het standaard percentage van 20%. Vul dan 2 regels in bij de subsidiabele kosten; 1 regel met € 1.000,-subsidiabele kosten met een verleend percentage van 35% en 1 regel met € 500,- van 20%.
	- U heeft voor een activiteit van € 1.500,-subsidie aangevraagd. In de verleningsbeschikking staat dat niet alle kosten subsidiabel zijn en dat er € 200,-subsidie wordt verleend. De subsidiabele kosten zijn daarom niet € 1.500,- maar € 1.000,- (20% \* € 1.000,- = € 200,-).

Bij vragen neem dan contact op met DUS-I[: bosa@minvws.nl](mailto:bosa@minvws.nl) of 070 340 5566.

## **Kolom Werkelijke Kosten incl. btw (factuur)**

Hier vult u voor iedere subsidiabele activiteit de werkelijke (gerealiseerde) kosten in. Deze kosten moeten worden onderbouwd met facturen. Als een activiteit niet is uitgevoerd vult u o in.

## **Kolom Toelichting**

Verschillen tussen de subsidiabele kosten en de werkelijke kosten kunt u in deze kolom toelichten. Vermeld hier ook als een activiteit niet is uitgevoerd door de partij uit de offerte.

## **Tabblad Totaaloverzicht**

In dit overzicht staan de totalen per maatregel. Deze zijn overgenomen uit het tabblad 'Verantwoording'. Deze bedragen vult u in het online vaststellingsformulier in.

Selecteer in het online vaststellingsformulier een maatregel / activiteit en neem het bedrag over uit de spreadsheet. Bij kolom 'Toelichting' verklaart u het verschil tussen de subsidiabele en werkelijke kosten.